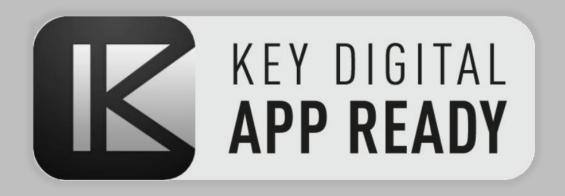

# Source & Display Control 4K AV over IP + Key Digital App

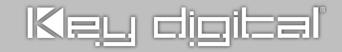

# **KD App Source & Display Control Feature**

Key Digital Source & Display Control feature for 4K AV over IP systems controlled by the Key Digital iOS App, enables IR control of popular HDMI sources and IR or RS-232 Displays without any control system or programming.

# **System Requirements**

Source & Display Control may be configured in any Key Digital 4K AV over IP units with firmware v1.56 or later. Supported models are KD-IP822ENC, KD-IP822DEC, KD-IP922ENC, KD-IP922ENC, KD-IP1022ENC, and KD-IP1022DEC, KD-IP922ENC-II, KD-IP922DEC-II, KD-IP1022ENC-II, and KD-IP1022DEC-II.

### **Supported Devices**

| Sources           | Sources (continued) | Displays                | Displays (continued)    |
|-------------------|---------------------|-------------------------|-------------------------|
| DirecTV H/HR      | Cisco DTA           | LG                      | Samsung Pro             |
| Dish Network VIP  | Arris VMS           | Samsung                 | RokuTV (Hisense & more) |
| Comcast Xfinity   | Videotron 10455HD   | Sony                    | LG RS-232               |
| Cisco HD Explorer |                     | Vizio                   | Samsung RS-232          |
| Arris DCX         |                     | Epson PowerLite 2181788 | Sony RS-232             |
| Motorola QIP      |                     | Panasonic               | Epson PowerLite RS-232  |
| SkyQ              |                     | Philips Pro             | Philips Pro RS-232      |
| AppleTV           |                     | Sharp                   | Sharp RS-232            |
| Roku              |                     | Hitachi                 | Samsung Pro RS-232      |

#### Setup

Use the latest <u>Key Digital Management Software Pro</u> to configure Source Control in Encoders or Display Control in Decoders. Use the

dropdown menu to choose your supported device. Note that you must build a new switch file and re-load system after making these selections for the control panels to appear in the KD-App UI.

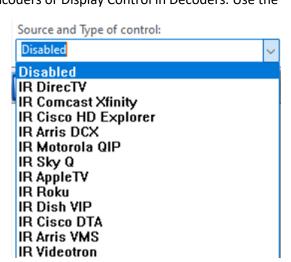

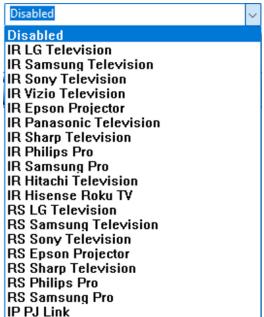

© Kev Digital

# Wiring

- IR Control: Use I/O port 1.
  - Connect the striped wire (IR signal) to pin 1.
  - o Connect the solid wire (ground) to pin 2.
- RS-232 Control: Use I/O port 2.
  - On the decoder, Pin 1 (TxD) is transmit.
  - o Pin 2 is ground.
  - Pin 3 (RxD) is receive. However, KD-App does not collect 2-way status from the connected RS-232 display, so this wire is not necessary.

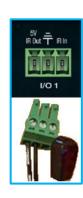

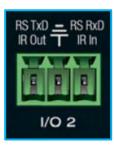

# **Video Wall Control Wiring**

When controlling a video wall, KD App uses Decoder 1 as the control interface for the video wall.

Therefore, if using consumer panels, all IR emitters for the video wall displays MUST connect into Video Wall Decoder ID 1 (AKA top-left display).

Or, utilize the IR or RS-232 control pass-through connections of your commercial panel.

For IR, note that Samsung (and potentially other manufacturers) require you to send IR into an included external IR sensor. To do so, mount the emitter from the Video Wall Decoder ID 1 (AKA top-left display) over the monitor's IR sensor, then utilize the IR pass-through ports to daisy-chain the control signal.

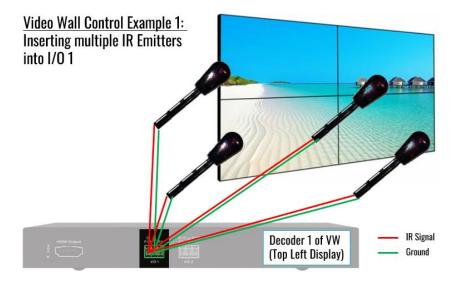

© Key Digital 3

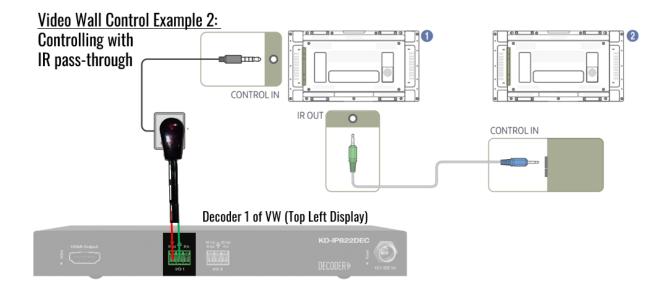

#### Control

Open the KD App, scan your network, and choose your system to enter the control UI.

Upon selecting Displays (decoders) and Sources (encoders) with Source & Display control enabled, press the desired buttons in the respective control panels at bottom-left and bottom-right of the screen.

You may toggle between the main directional control pad and numerical keypad in the Source Control panel by pressing the numerical button icon:

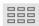

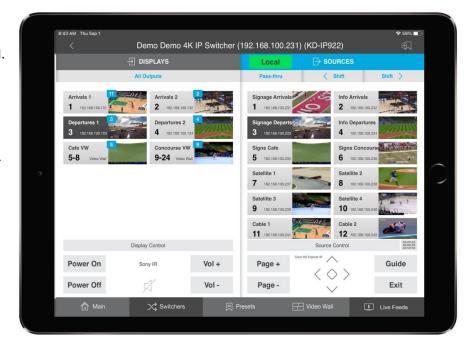

© Key Digital 4